## *HELLO!*

### **The webinar will begin at 4:05pm**

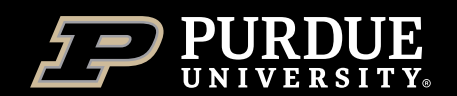

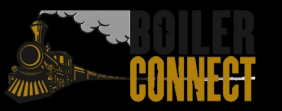

# *BOILERCONNECT FEATURE SPOTLIGHT SERIES*

**April 2024**

**V3 Reports**

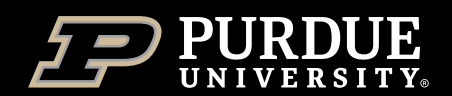

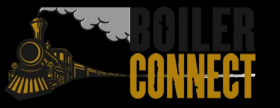

#### *Feature Spotlights*

#### **Spring 2024**

- January Setting and Maintaining Availability
- February Alerts and Cases (referral system)
- *April – V3 Reports*
- May Advanced Searches

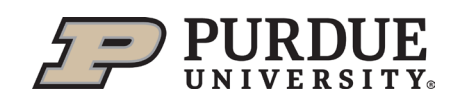

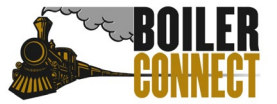

#### *Today*

#### **V3 Reporting**

- What, Why, & How
- $\blacksquare$  V2 vs V3
- V3 Examples

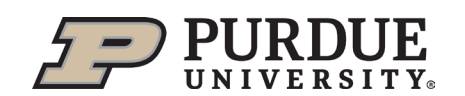

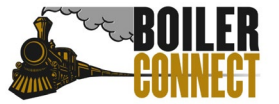

### *What, Why, & How*

 *What:* V3 Reports contain data and analytic insights related to student success programs.

 *Why:* Reports will help you gather the data and information you need with simple filters.

*How:* **Reports icon** on the left sidebar

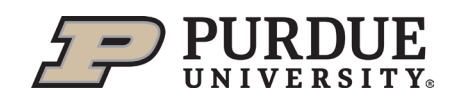

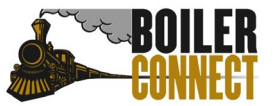

### *V2 Reporting*

**UNIVERSITY** 

#### Still accessible but will be sunset in the future. Therefore, please start using V3 Reporting.

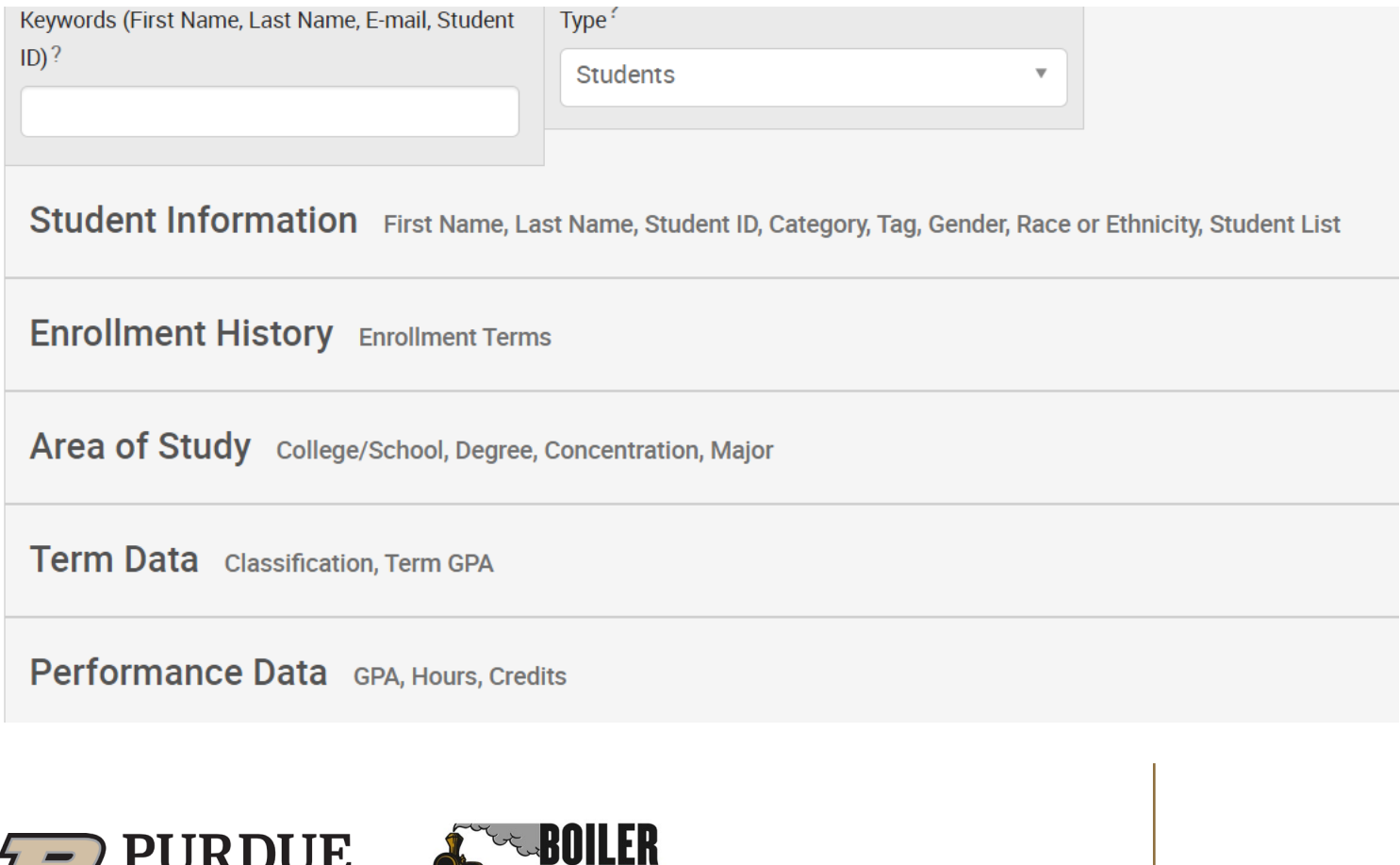

#### *V3 Reports*

Start in the **Standard Reports** tab to see an overview of the types of Reports you can pull. From there, start building your custom Reports using the data filters.

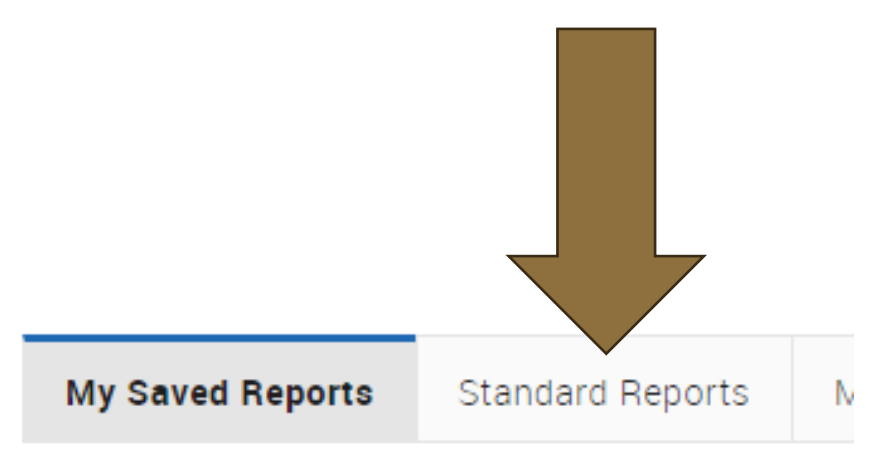

#### **Saved Reports**

Access your Saved Reports below. To add a new Save

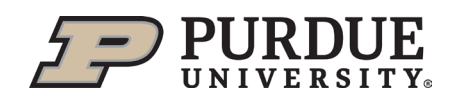

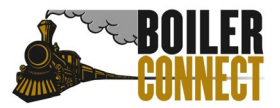

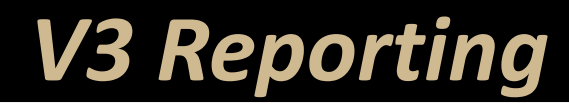

 $\sim$ 

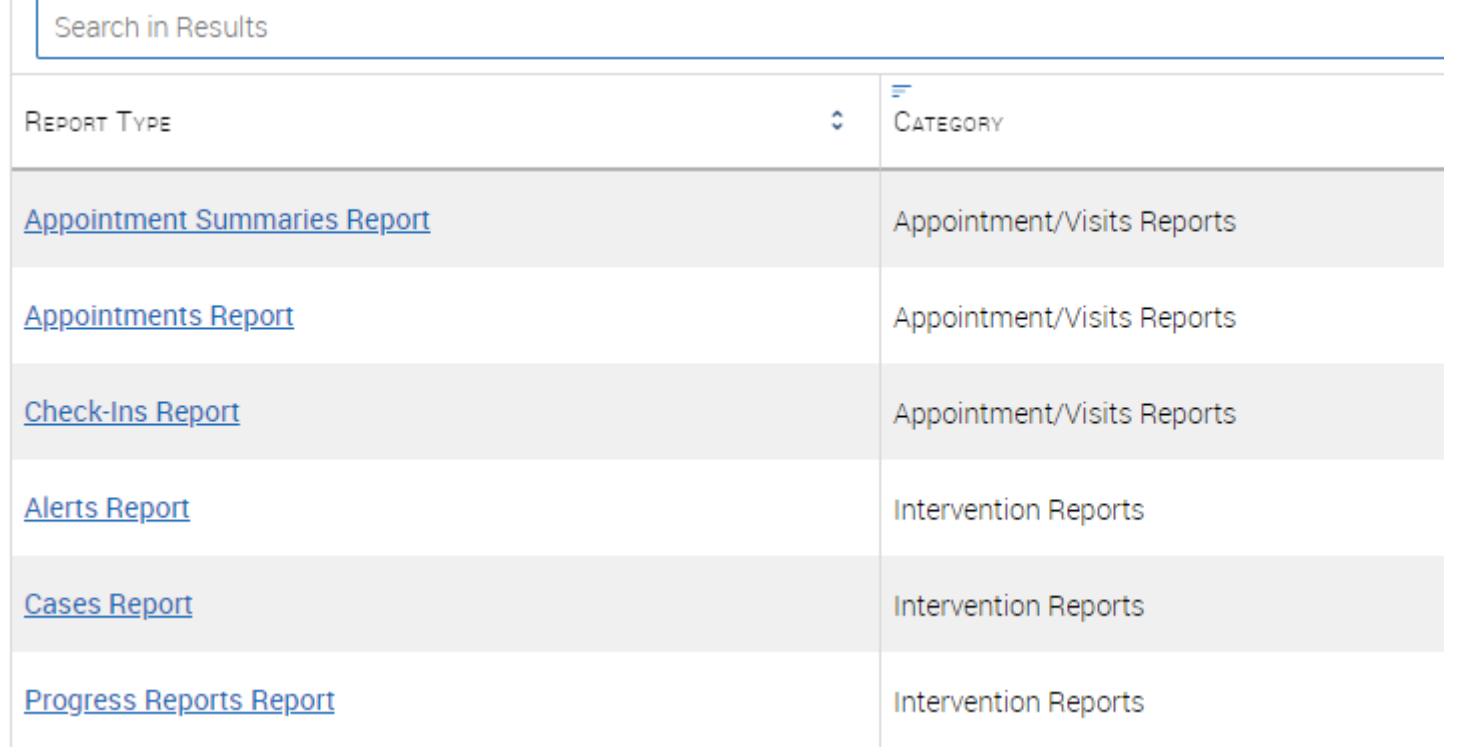

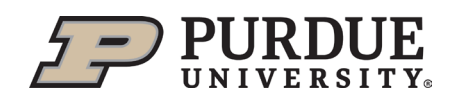

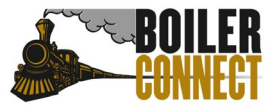

#### *V3 Reports*

**Here are some reports you may use:**

- **Appointment Reports-** shows any appointment created by a user
- **Student Reports**  shows general information for students
- **Alerts Reports**
- **Cases Reports**

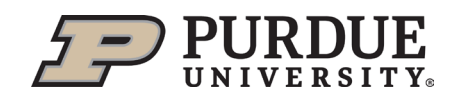

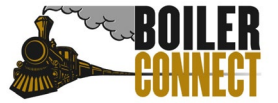

#### *Examples*

**Let's practice together!**

- I want to find all the meetings from the last month that are missing summary reports.
- **I** want to find all students in (major) with a 3.0 GPA or higher.

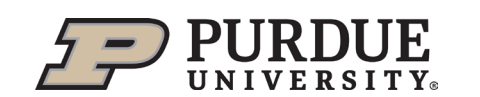

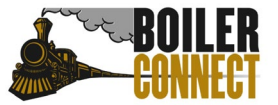

#### *V3 Reports*

**Tips for getting started:**

- Start in you V2 Saved Reports and re-build and save those Reports using V3 Reports.
- Don't forget- Users can share the filters they select for a report by choosing the Share These Filters button
- Column Manager is where you can edit the columns you see for your results

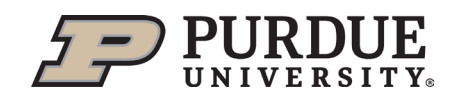

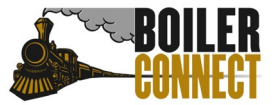

# *THANK YOU*

Join us May 2<sup>nd</sup> – Advanced Searches for our next feature spotlight!

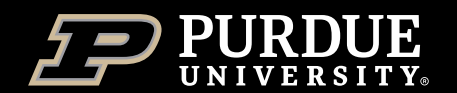

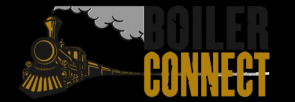